### ГРАФИЧЕСКИЕ ВОЗМОЖНОСТИ ЯЗЫКА **VISUAL BASIC**

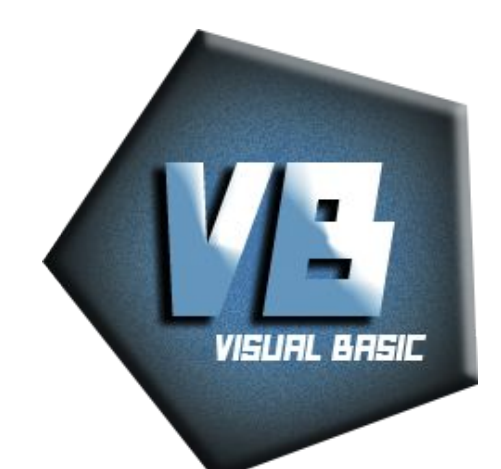

# Повторение

действий, которые необходимо выполнить для решения Алгоритм - это четкое описание последовательности поставленной задачи

*• Что такое программа?* Программа- это алгоритм, записанный на языке  $\frac{1}{\sqrt{2}}$ программирования

*• Что называется языком* Языком программирования называется специальный *программирования?* язык, понятный для компьютера

*• Что называется* Программирование - это процесс создания, отладки *прования* программирования пр и тестирования программ

# Графика в Visual Basic

• На формах (Form) или в графических окнах (PictureBox) можно рисовать графические примитивы с использованием графических методов. При этом есть возможность устанавливать цвета линий и заливки

### С помощью функции RGB можно менять цвета инструментов

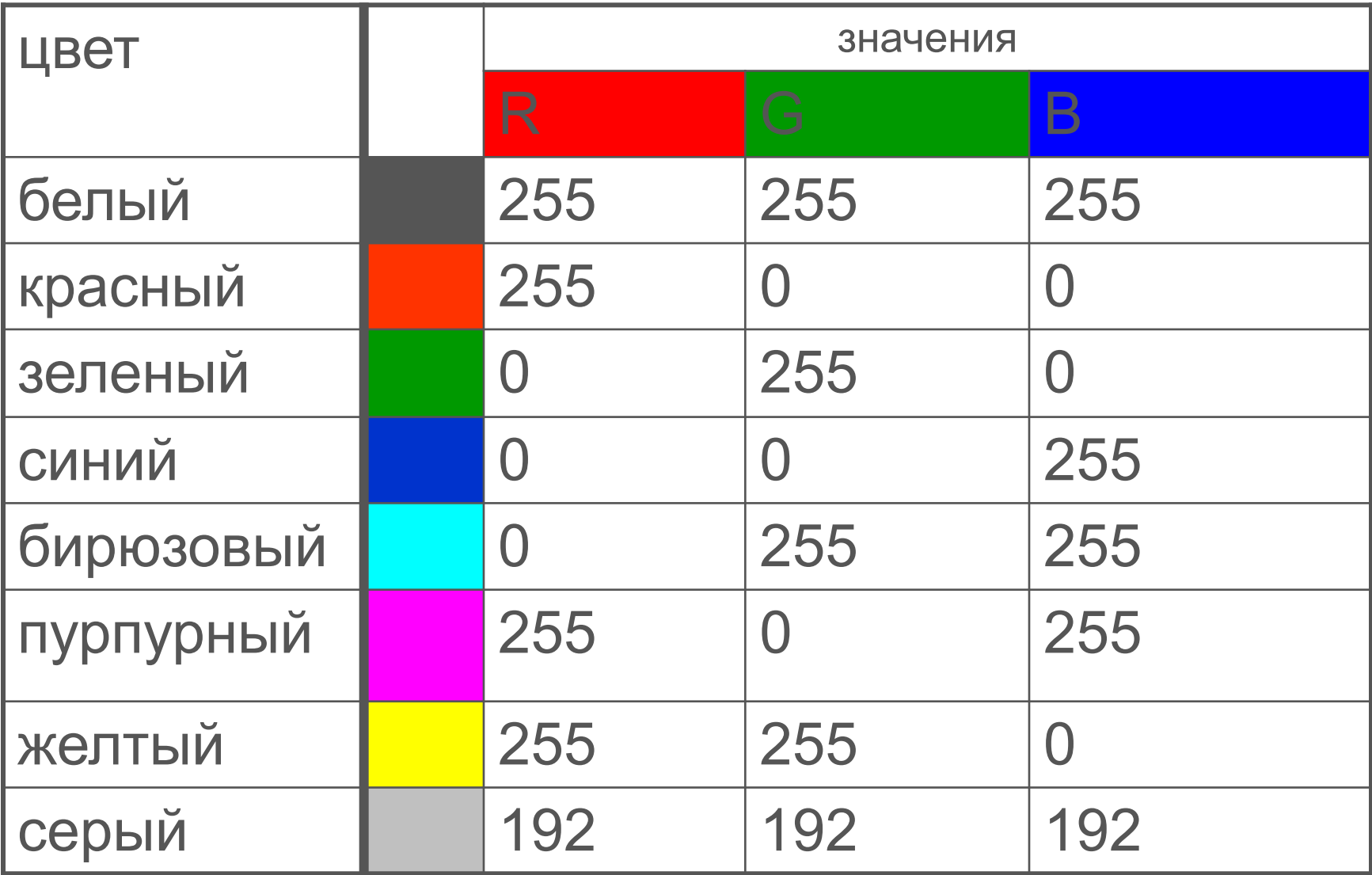

# Графический метод

• графический метод - это такой метод, который позволяет изображать на объекте геометрические элементы: точку,

отрезок, прямоугольник,

окружность…

## Графические методы

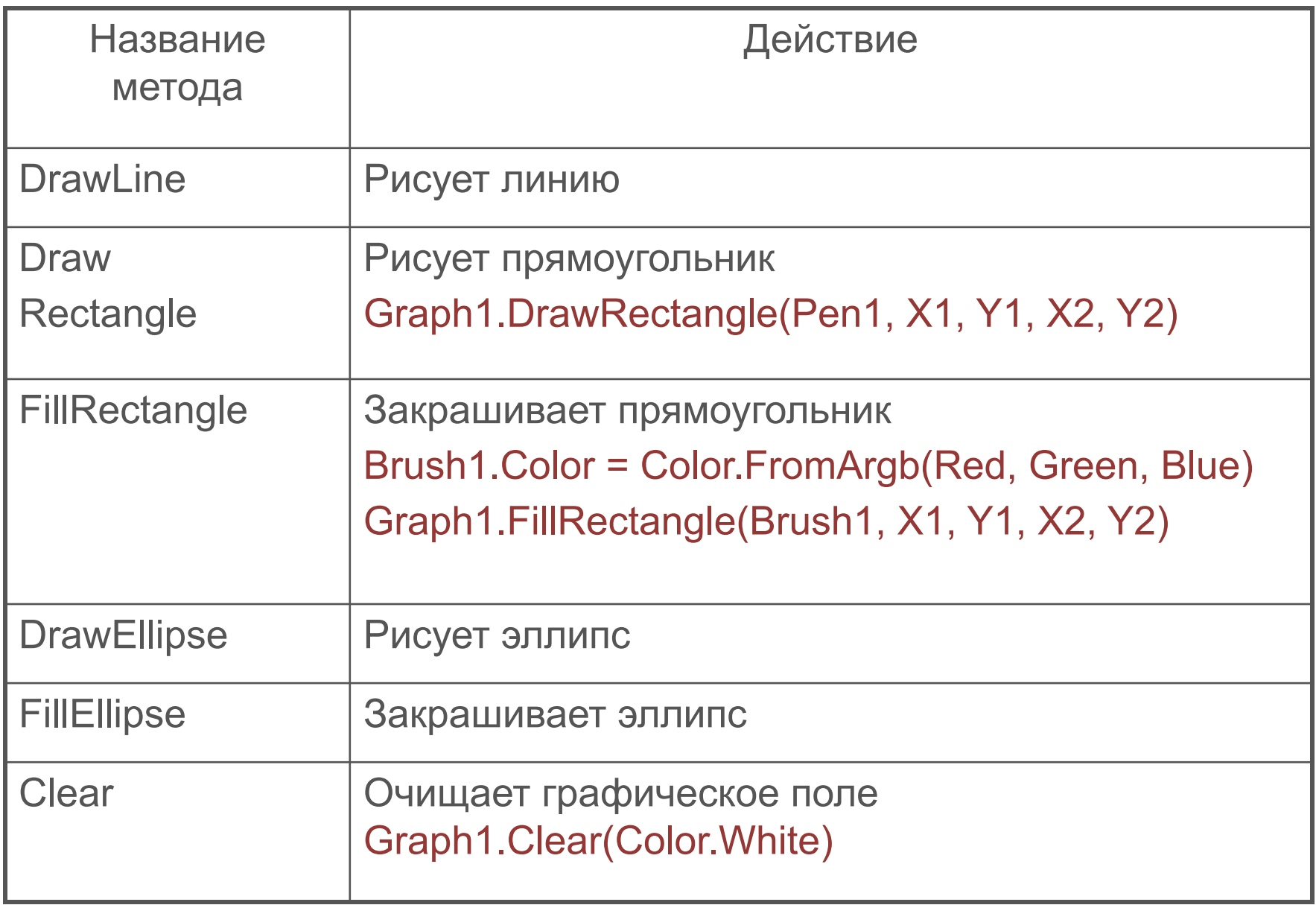

### Повторение

- **• Какие этапы создания программ вы знаете?**
- **• Почему язык Visual Basic называется объектноориентированным языком?**

**Этапы создания программы**

- *• Постановка задачи*
- *• Разработка интерфейса*
- *• Составление алгоритма.*
- *• Программирование*
- *• Отладка программы*
- *• Тестирование программы*
- *• Создание документации, помощи.*
- Язык Visual Basic называется объектноориентированным языком, т.к. основой языка являются объекты

## Виды алгоритмов

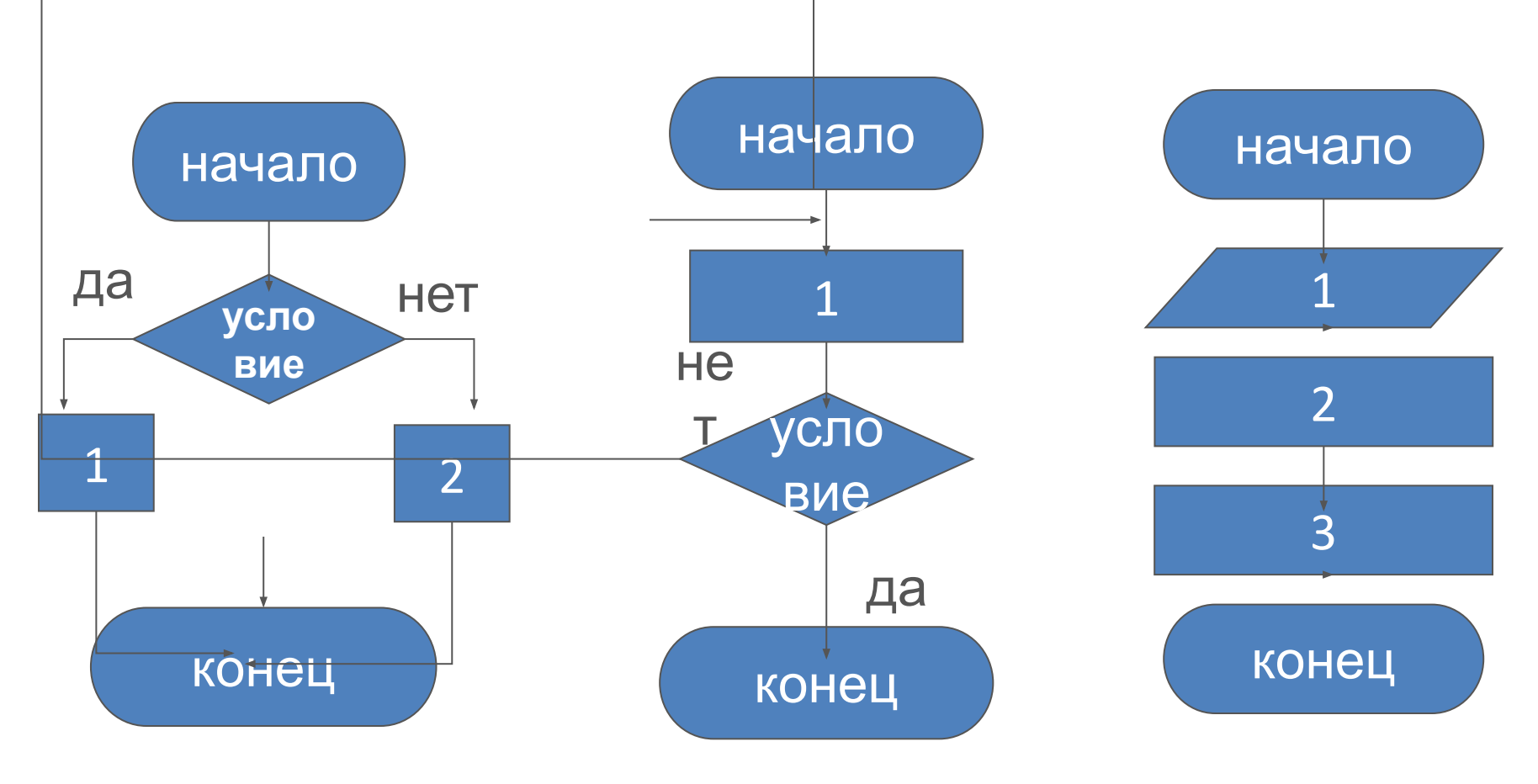

### Описание окна программы

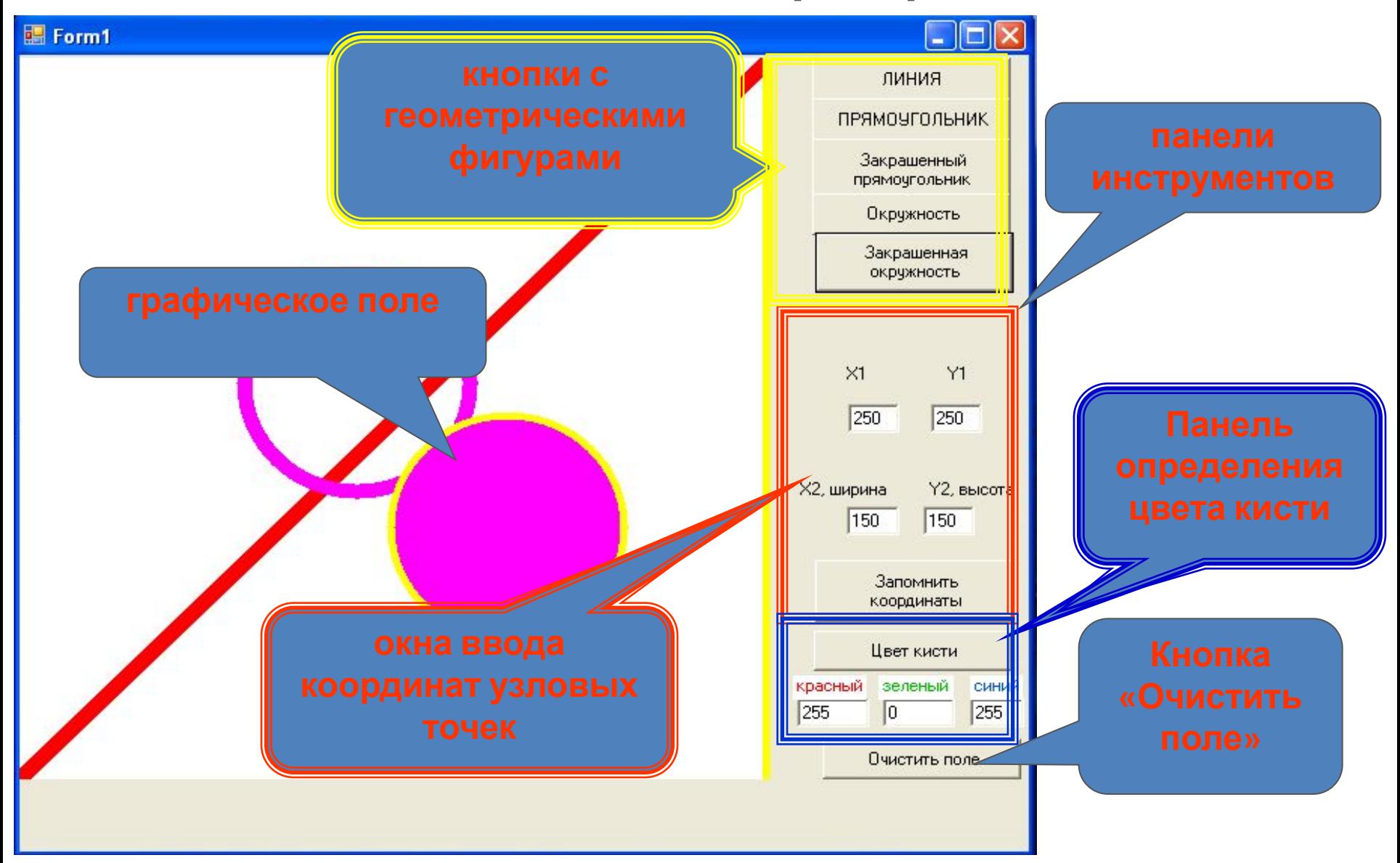

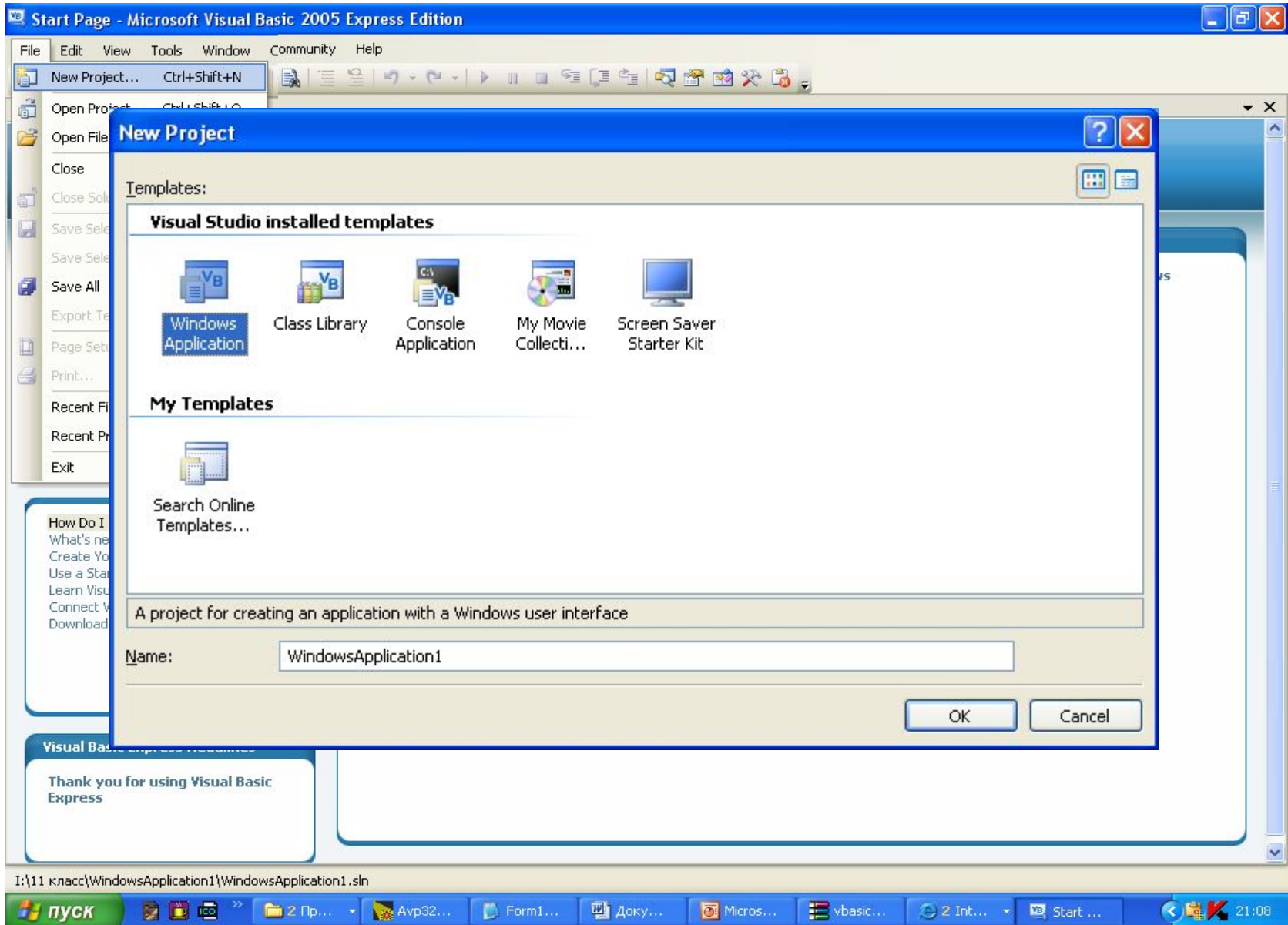

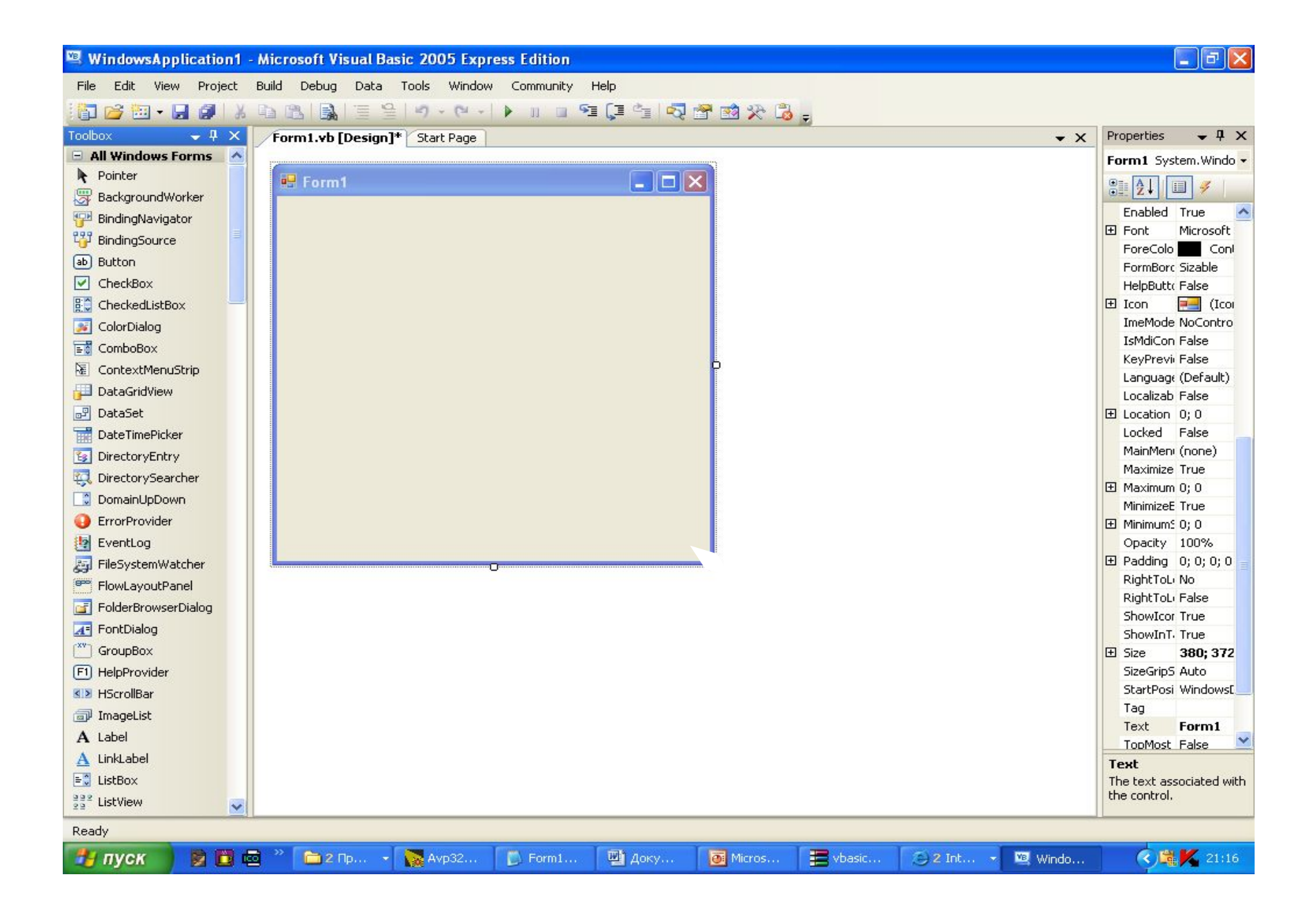

### **Visual Basic2005 Express Edition**

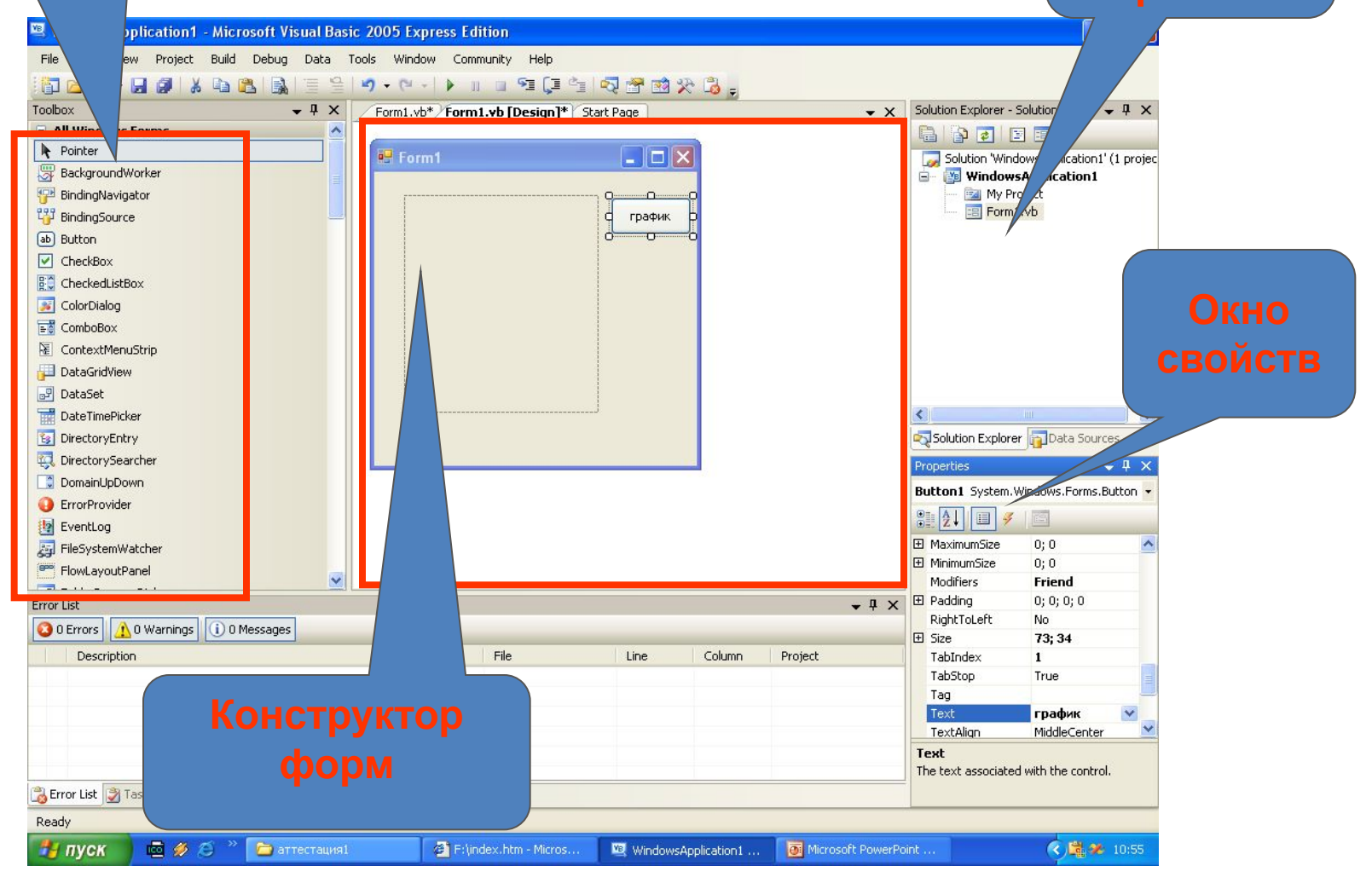

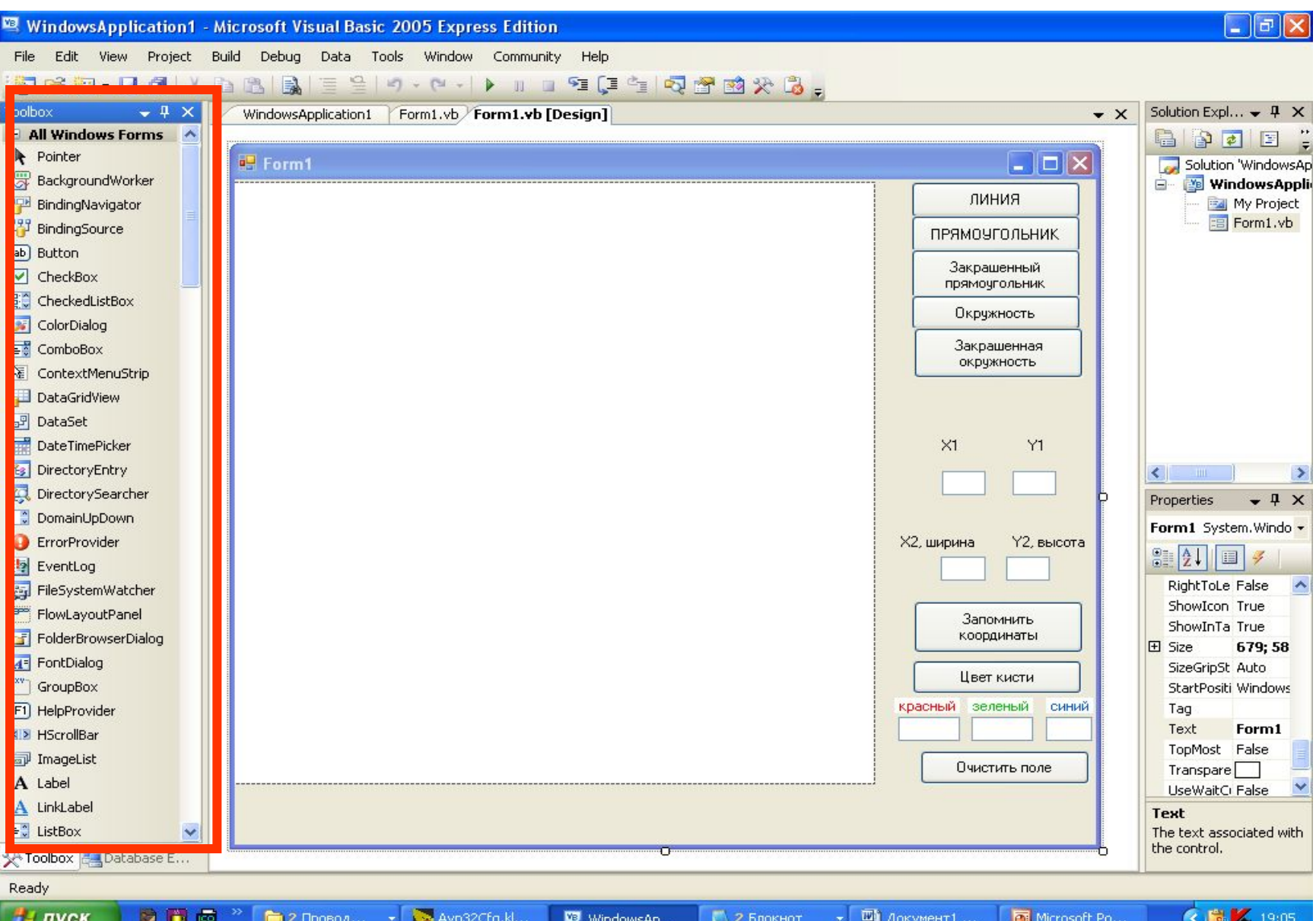

### **Элементы приложения «Графический редактор»**

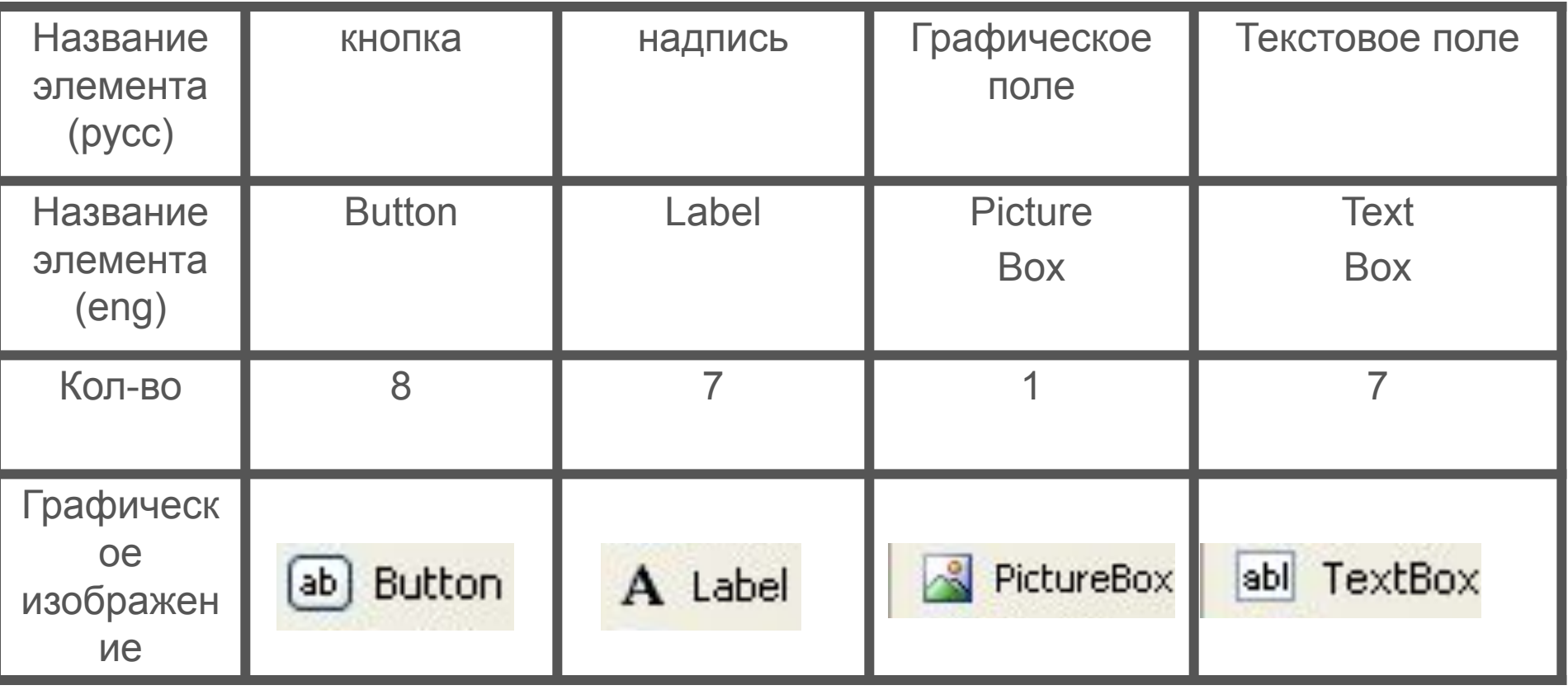

### Действия кнопок

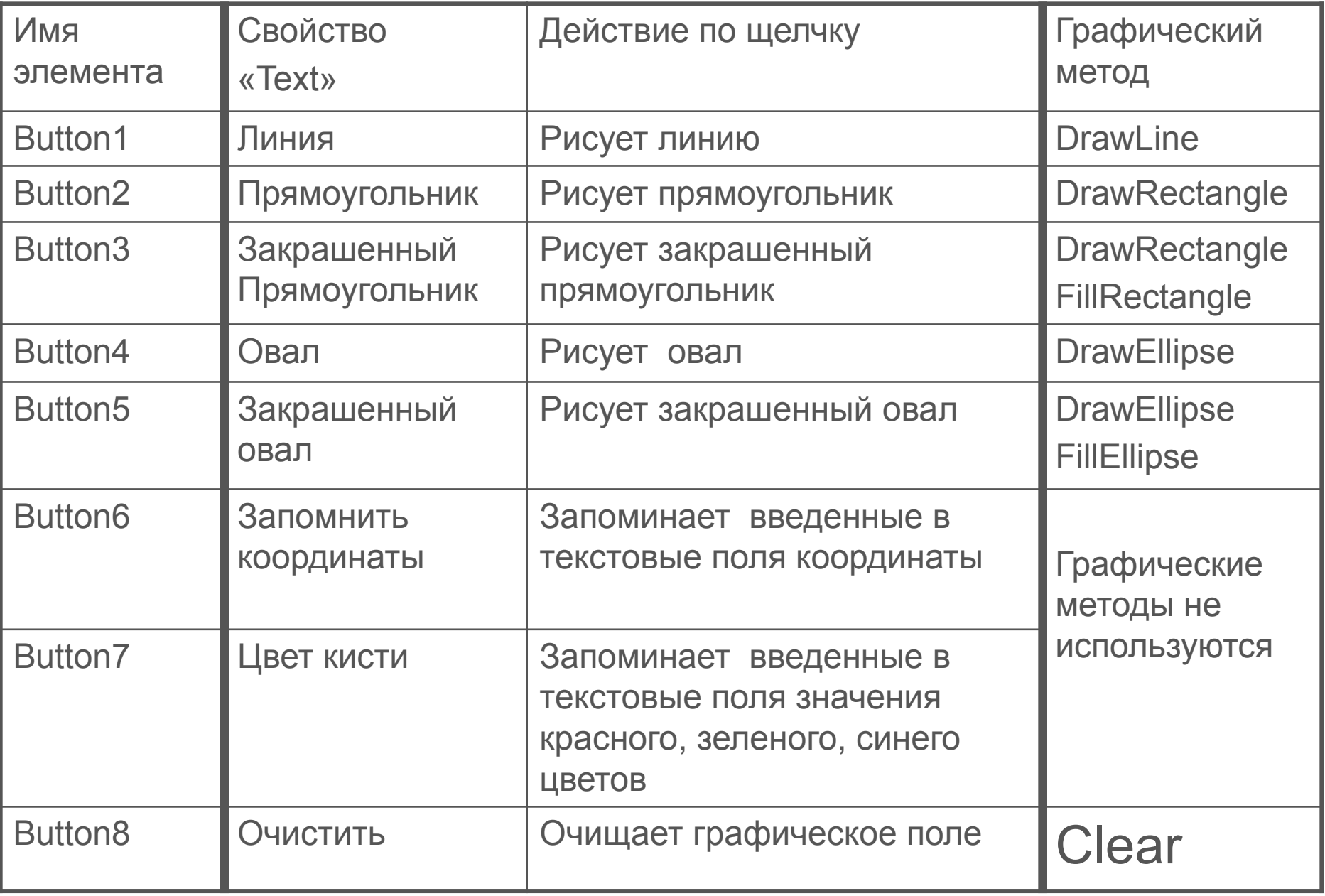

# Свойства элементов

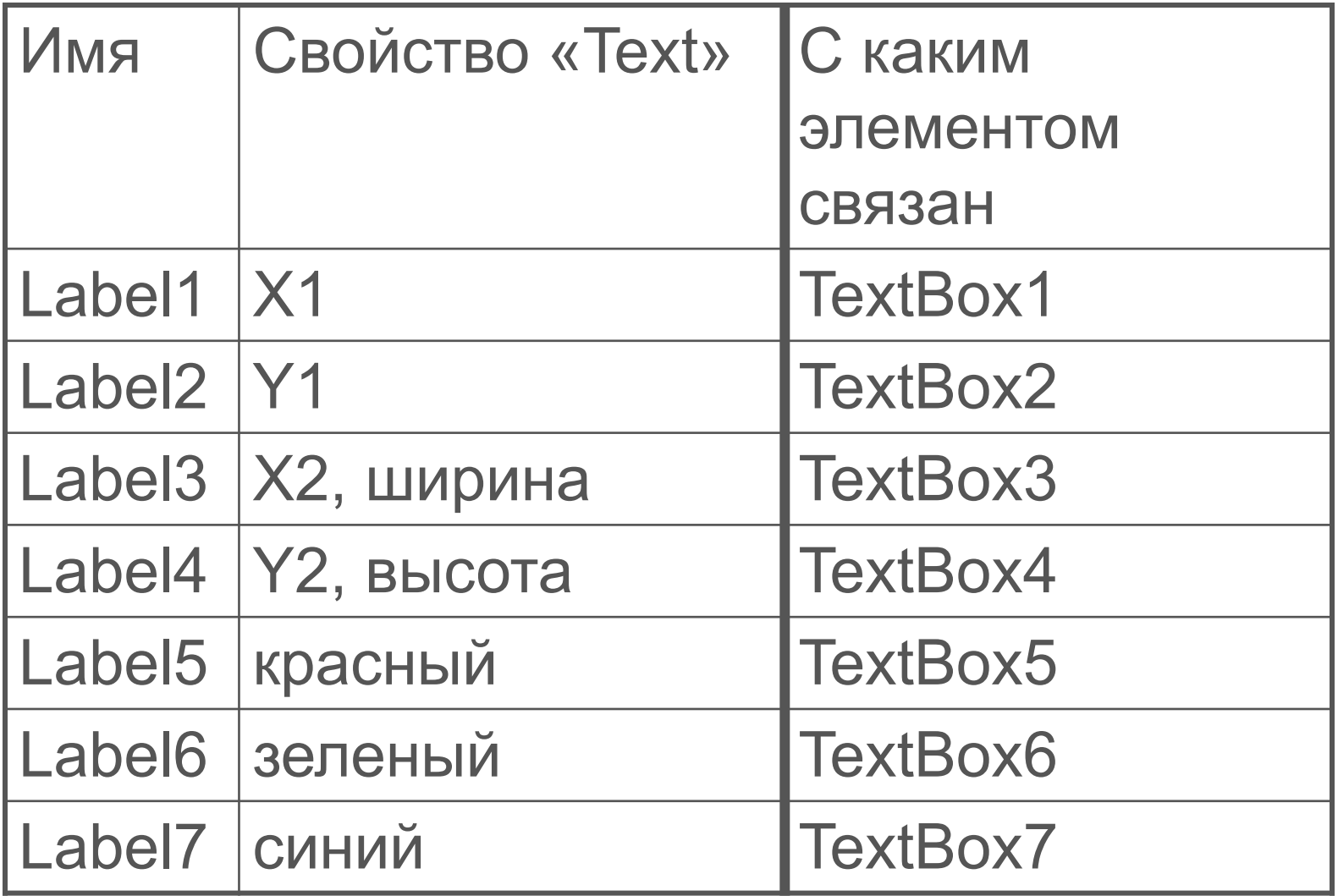

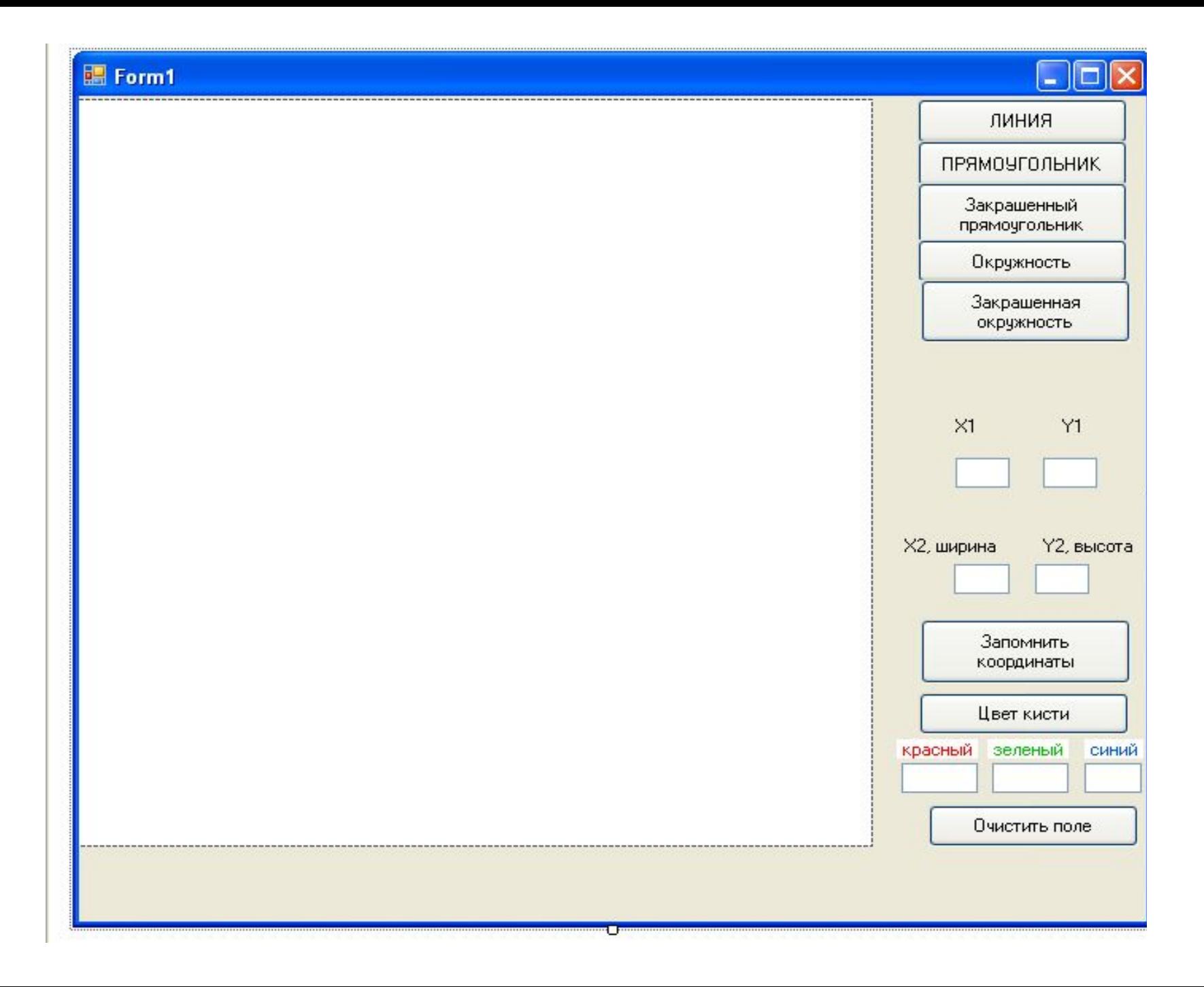

# Составление программы

- Для перехода в окно «Код» нажмите клавишу F7
- 1. Объявляем переменные
	- Dim Graph1 As Graphics
	- Dim Pen1 As New Pen(Color.Red, 3)
	- Dim Brush1 As New SolidBrush(Color.Black)
	- Dim X1, X2, Y1, Y2, Red, Green, Blue As Integer

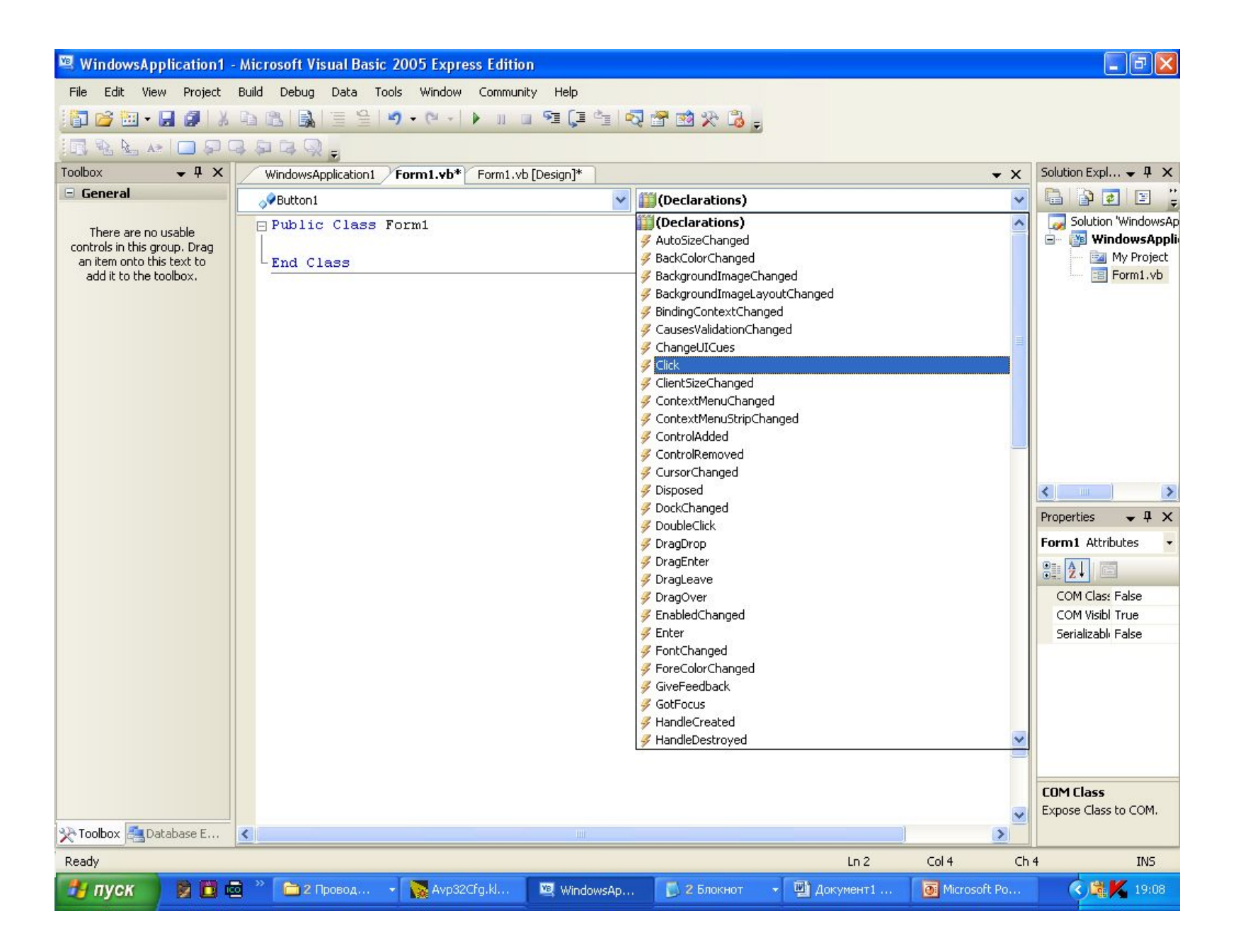

### Из каких элементов состоит процедура?

Private Sub Button1 Click(ByVal sender As System. Object,  $Label 1. Text = "Text"$ 

End Sub

- 1. Заголовок процедуры отмечает начало процедуры, ее тип, назначение (событие).
- 2. Окончание процедуры заканчивает программный код процедуры. End Sub
- 3. Тело процедуры это строки между заголовком и окончанием

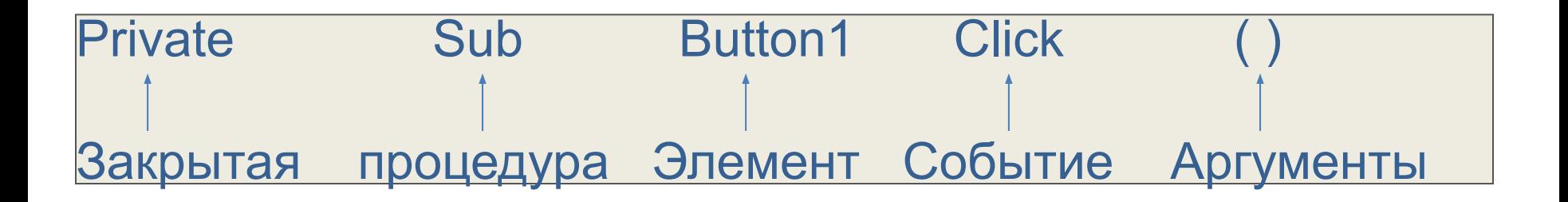

- Что такое событие?
- Назовите примеры событий для элемента Button

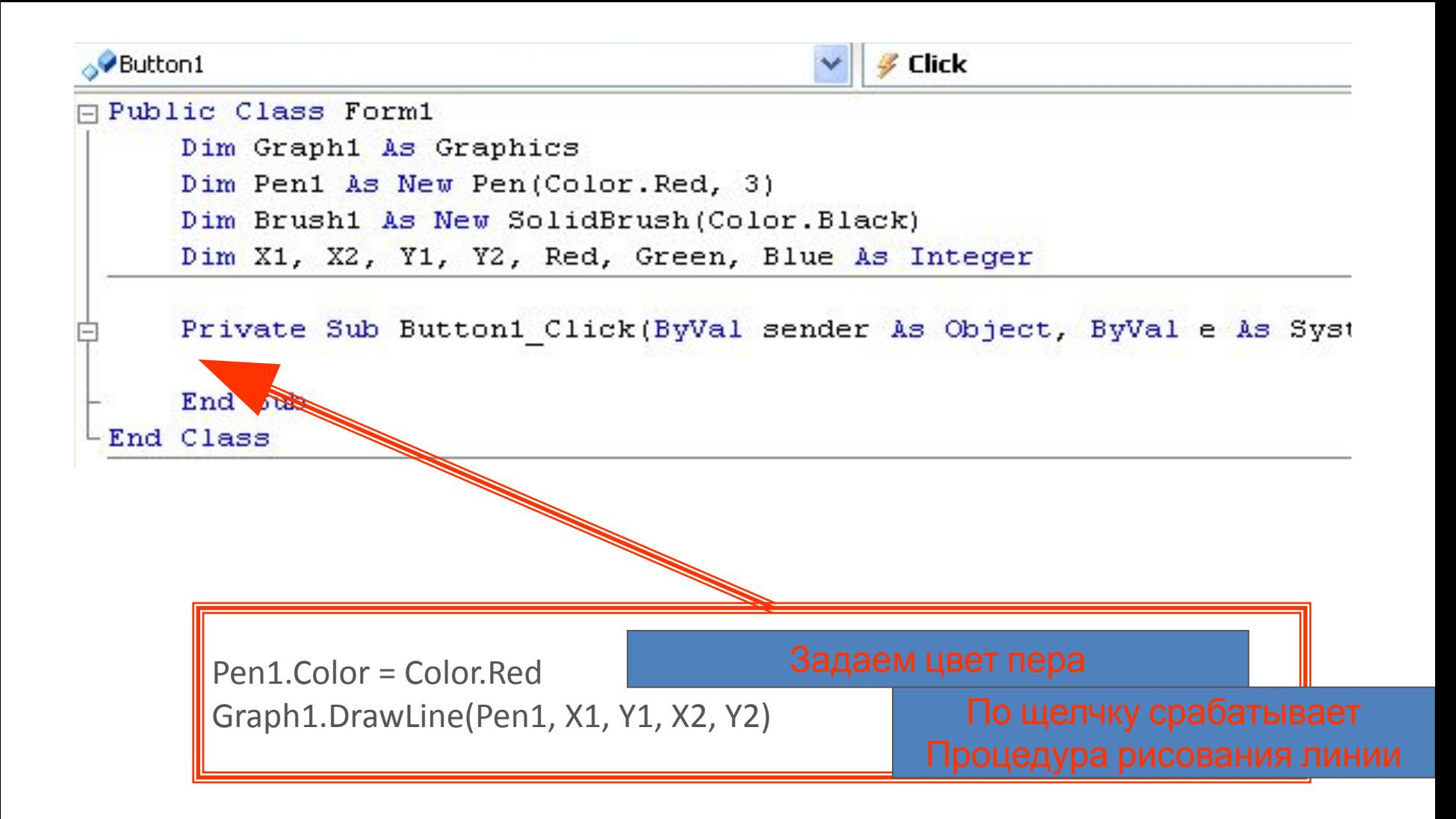

Для отладки кода и проверки правильности выполнения программы запустим ее на исполнение, используя кнопку на панели Стандартная,

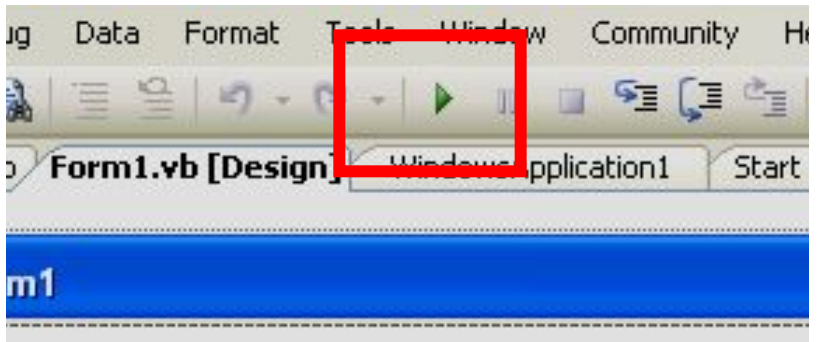

### или нажав клавишу F5

После проверки сохраните проект File – Save All